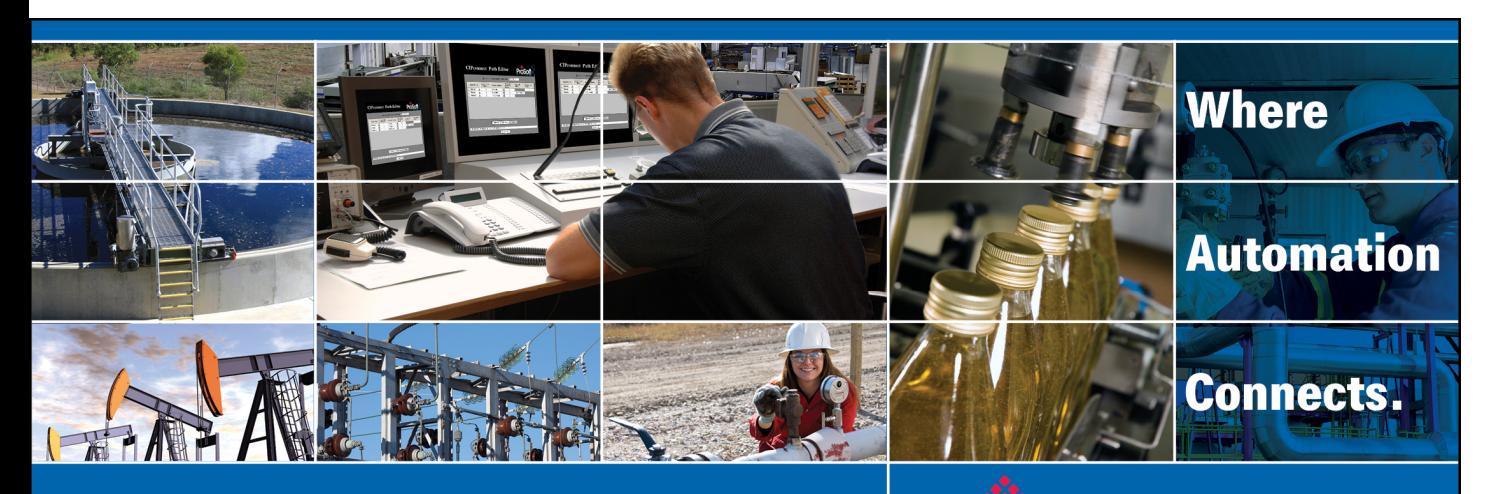

# Technical Note

**Rockwell Automation ControlLogix PLC Communications with 4B Watchdog Super Elite via a ProSoft Technology PLX31-EIP-MBTCP**

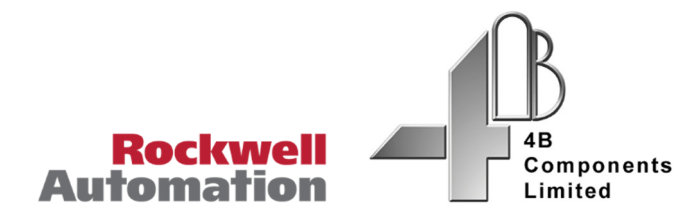

**Document Code:TN160206-001**  Author: Bobby Maxwell Date: July 2016

# **Asia Pacific**

**Malaysia Office** Phone: +603.7724.2080 asiapc@prosoft-technology.com Languages spoken: Chinese, English

**China Office** Phone: +86.21.5187.7337 asiapc@prosoft-technology.com Languages spoken: Chinese, English

# **Europe, Middle East, Africa**

**France Office** Phone: +33 (0)5.34.36.87.20 europe@prosoft-technology.com Languages spoken: French, English

**Middle East and Africa** Phone: +971.(0)4.214.6911 mea@prosoft-technology.com Languages spoken: English, Hindi

# **North America**

**Corporate Headquarters** Phone: +1 661.716.5100 support@prosoft-technology.com Languages spoken: English, Spanish

# **Latin America**

**Brazil Office** Phone: +55.11.5083.3776 brasil@prosoft-technology.com Languages spoken: Portuguese, English

**Mexico and Central America Office** Phone: +52.222.3.99.6565 soporte@prosoft-technology.com Languages spoken: Spanish, English

**Regional Office** Phone: +1.281.298.9109 latinam@prosoft-technology.com Languages spoken: Spanish, English

ASIA PACIFIC AFRICA EUROPE | MIDDLE EAST LATIN AMERICA NORTH AMERICA

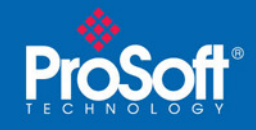

# **Document Information**

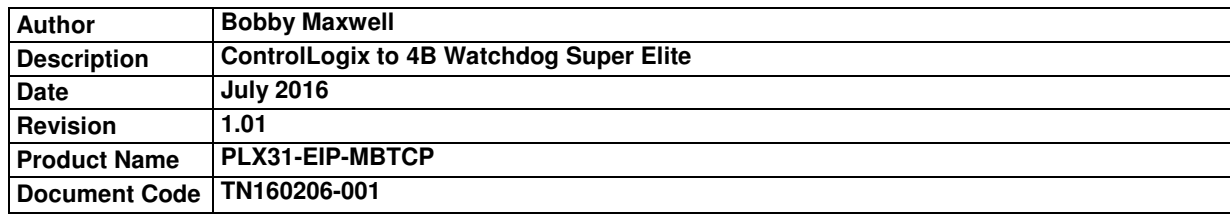

### **ProSoft Technology**

9201 Camino Media Dr., Suite 200 Bakersfield, CA 93311 +1 (661) 716-5100 +1 (661) 716-5101 (Fax) http://www.prosoft-technology.com

Copyright © ProSoft Technology Incorporated 2016. All Rights Reserved.

All ProSoft Technology® products are backed with unlimited technical support.

July 11, 2016

ProSoft Technology ® is a Registered Trademark of ProSoft Technology, Inc. All other brand or product names are or may be trademarks of, and are used to identify products and services of, their respective owners.

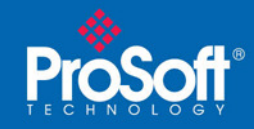

# **Configuring one or more Watchdog Super Elites to communicate with a Rockwell Automation ControlLogix PLC through a ProSoft Technology PLX31-EIP-MBTCP gateway**

# **Summary:**

This example will guide the user through connecting a Rockwell ControlLogix PLC to communicate with Watchdog Super Elite monitoring systems by way of a ProSoft Technology EtherNet/IP to Modbus TCP gateway.

# **Equipment Used:**

- Rockwell Automation
	- o Logix 5571 ControlLogix Processor
	- o 1756-EN3TR ControlLogix Ethernet Bridge
	- o Studio 5000 ControlLogix Configuration Software
- 4B Components
	- o WDC4V46C (2) Watchdog Super Elite Monitoring System
- ProSoft Technology
	- o PLX31-EIP-MBTCP EtherNet/IP to Modbus TCP gateway
	- o ProSoft Configuration Builder ProSoft Configuration Software

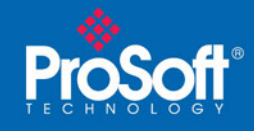

# **Procedure:**

Set the IP address on the WDC4V46C Devices

Refer to the 4B documentation to set the IP addresses of the WDC4V46C.

http://www.go4b.com/watchdog

- 1) Open the ProSoft Configuration Builder (PCB) .ppf project file attached.
	- a. If you don't have a copy of PCB you can download a free copy by visiting www.ProSoft-Technology.com

The sample configuration has been set up to communicate with 10 WDC4V46C monitoring systems. By default only one connection has been enabled.

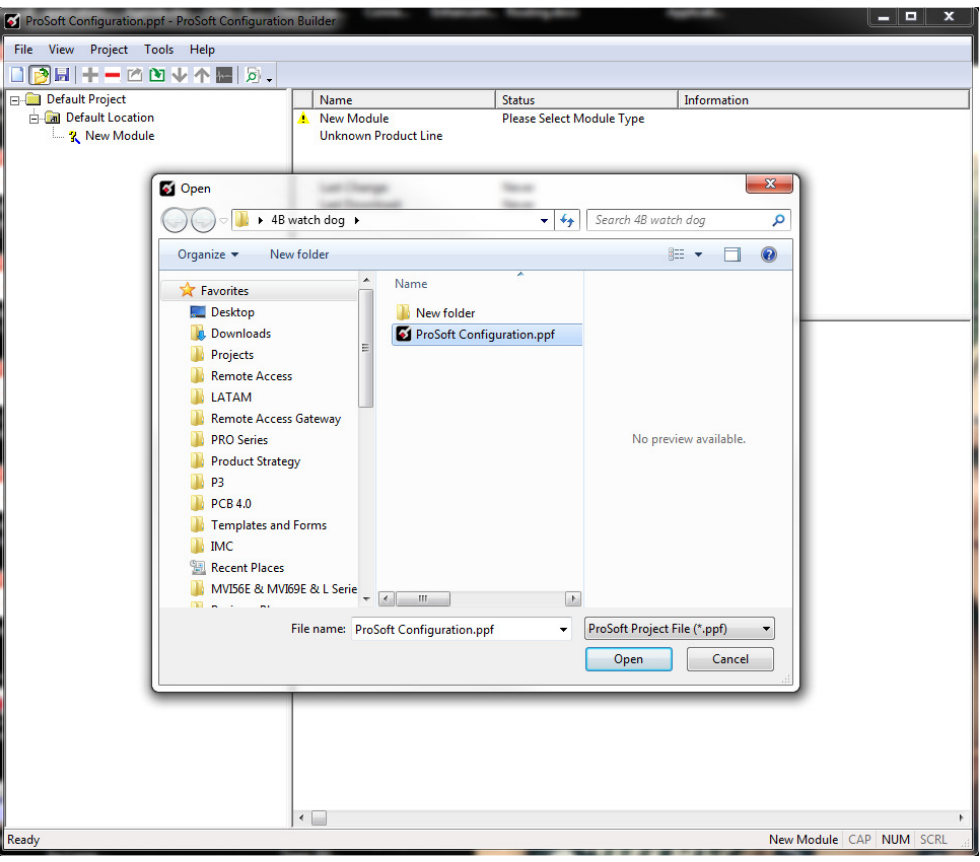

Image 1

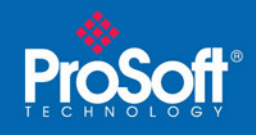

### 2) Expand the PLX31-EIP-MBTCP line

The ProSoft gateway has ten Modbus TCP client connections. Each of these connections can be used to communicate with one WDC4V46C.

Then expand the MBTCP Client 0 line right click on MBTCP Client 0 Commands and select Configure from the shortcut menu

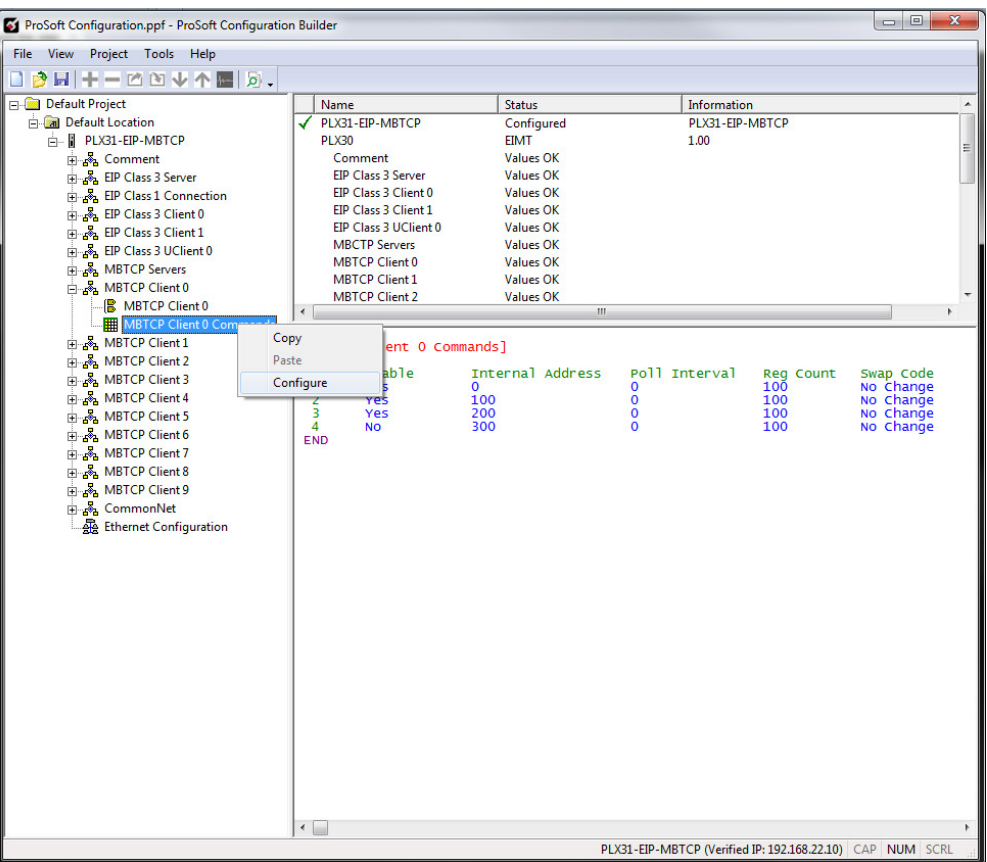

#### Image 2

The first three commands are enabled and the last command is disabled. The WDC4V46C has 208 Modbus Registers containing status data. The remaining 181 registers are reserved for future use.

3) In the Edit commands window, the Node IP Address fields will need to be changed for each command. These Node IP Addresses should match the IP address configured for the first WDC4V46C. Do this by selecting the command line, and then the edit row button located at the bottom of the window. Click Ok when done to save the changes.

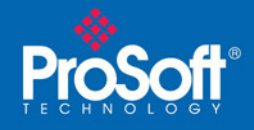

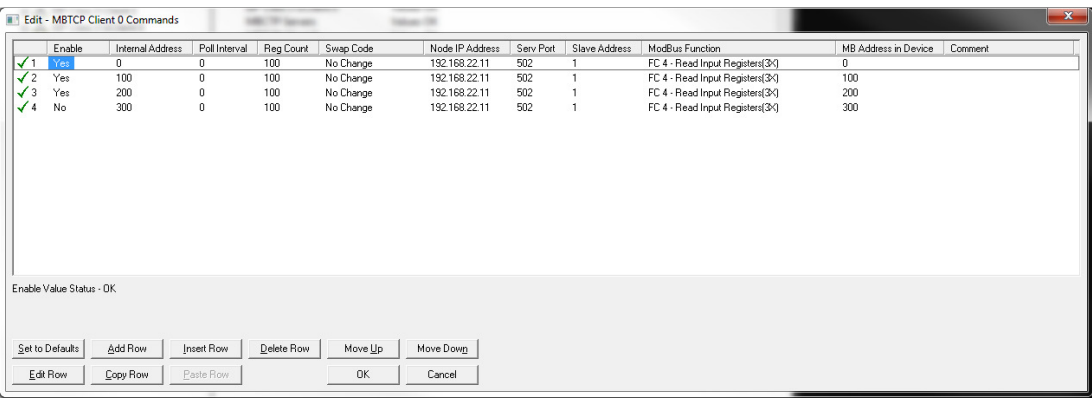

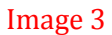

4) If using two Watchdogs, follow the same procedure for MBTCP Client 1. Again, the Node IP Address field should be changed to match the second WDC4V46C. Additionally, all 4 commands will be disabled by default, so you will need to enable 1, 2, and 3 in the row edit.

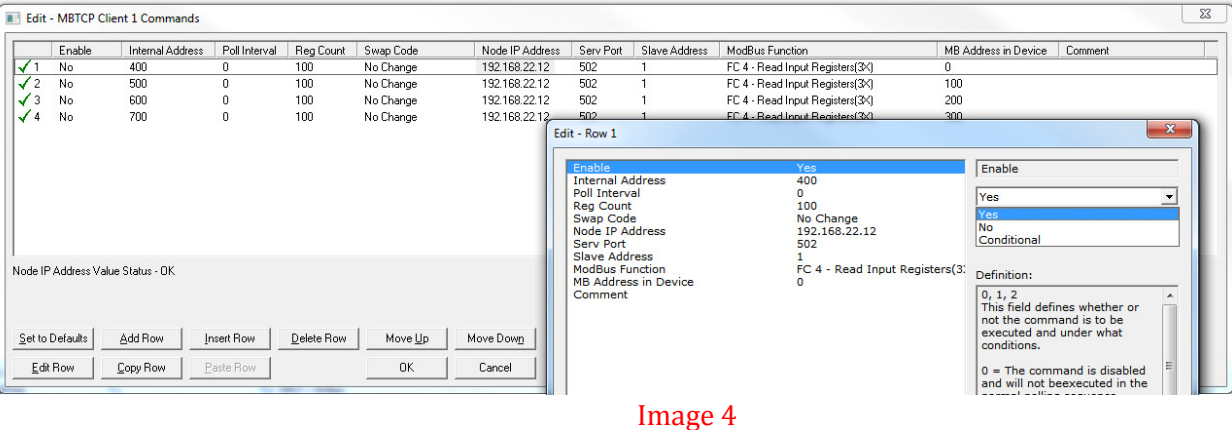

- 5) If you are using more than two Watchdogs, follow step 4 for enabling and assigning IP addresses to each additional Watchdog. Leave commands for unused Watchdogs disabled.
- 6) Once the command configuration is complete, right click on the Ethernet Configuration line to configure the IP settings of the ProSoft gateway

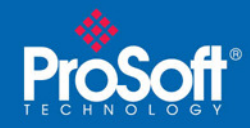

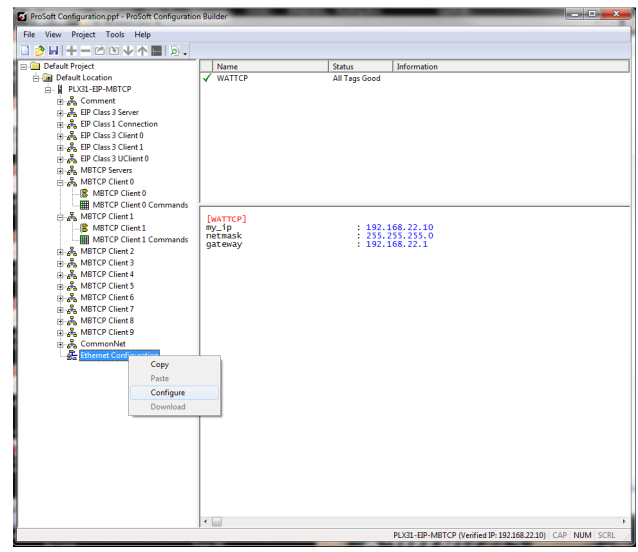

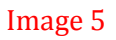

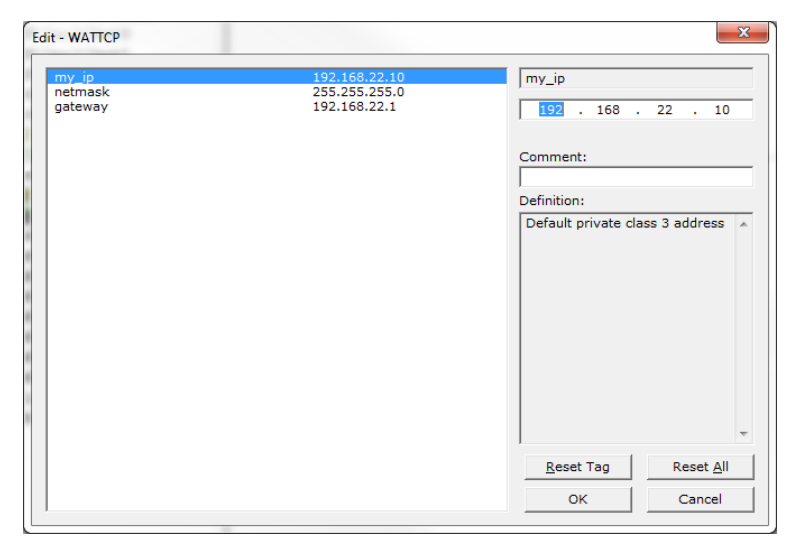

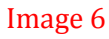

7) Download the new configuration to the gateway by right clicking the PLX31-EIP-MBTCP line and selecting Download from PC to Device from the shortcut menu

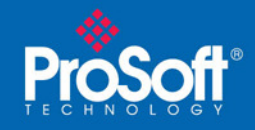

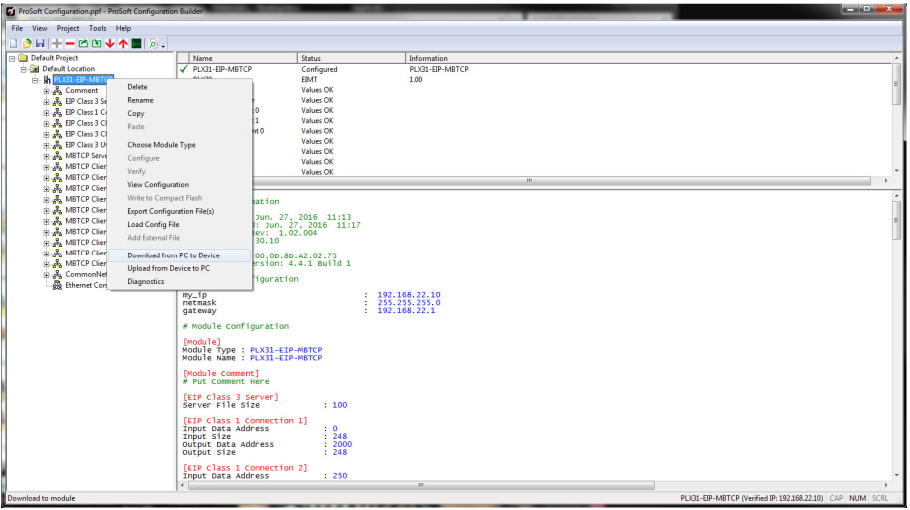

Image 7

8) Enter the IP address of the gateway in the Ethernet field then click the DOWNLOAD button

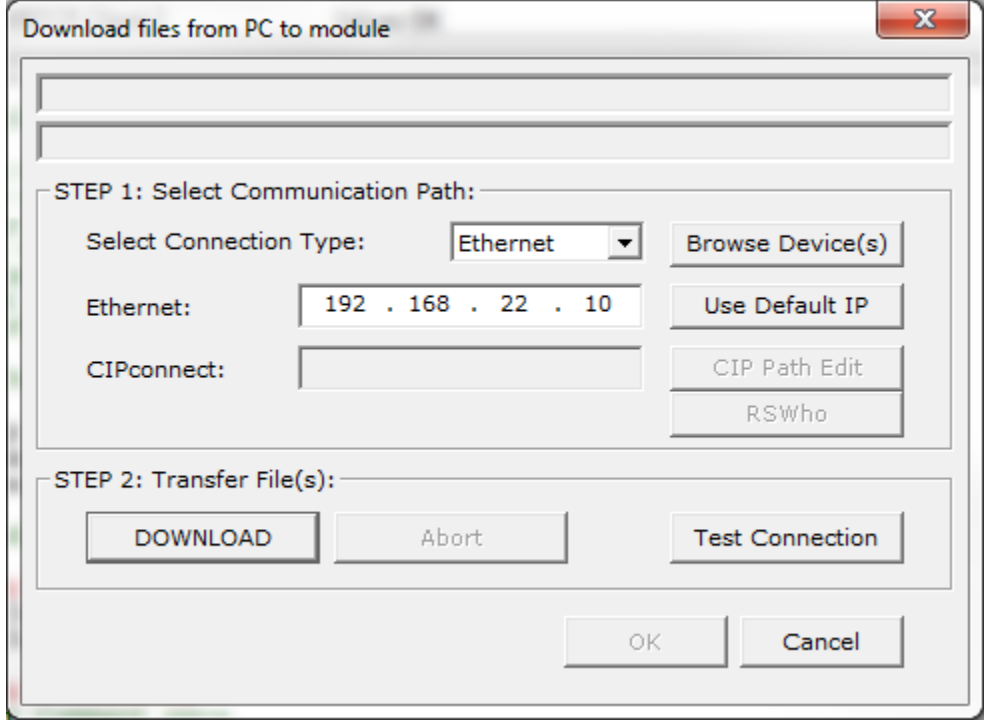

Image 8

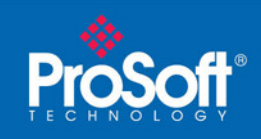

The gateway is now communicating with the WDC4V46C.

Using the supplied Studio 5000 sample, the tags to read the status data from two WDC4V46C's have been created.

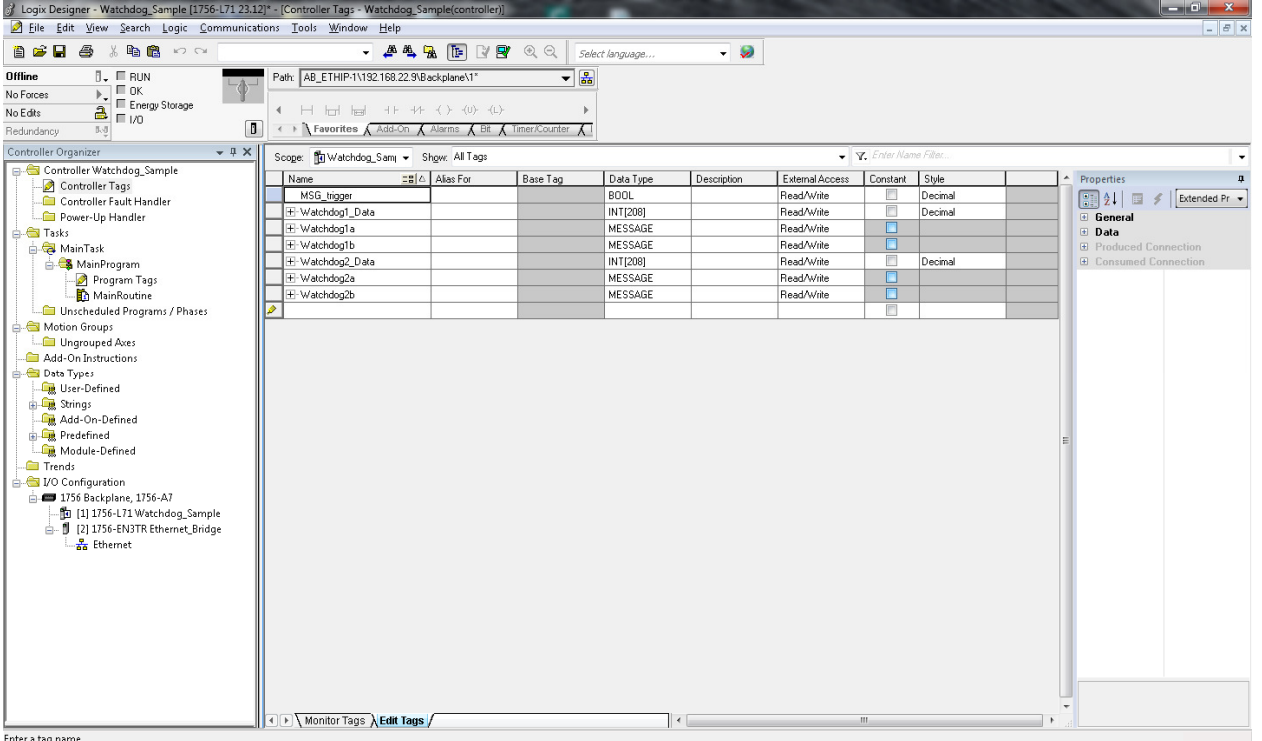

The sample PLC code will read the status data from two WDC4V46C's. Follow the same structure to read data from additional WDC4V46C's.

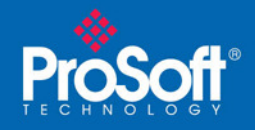

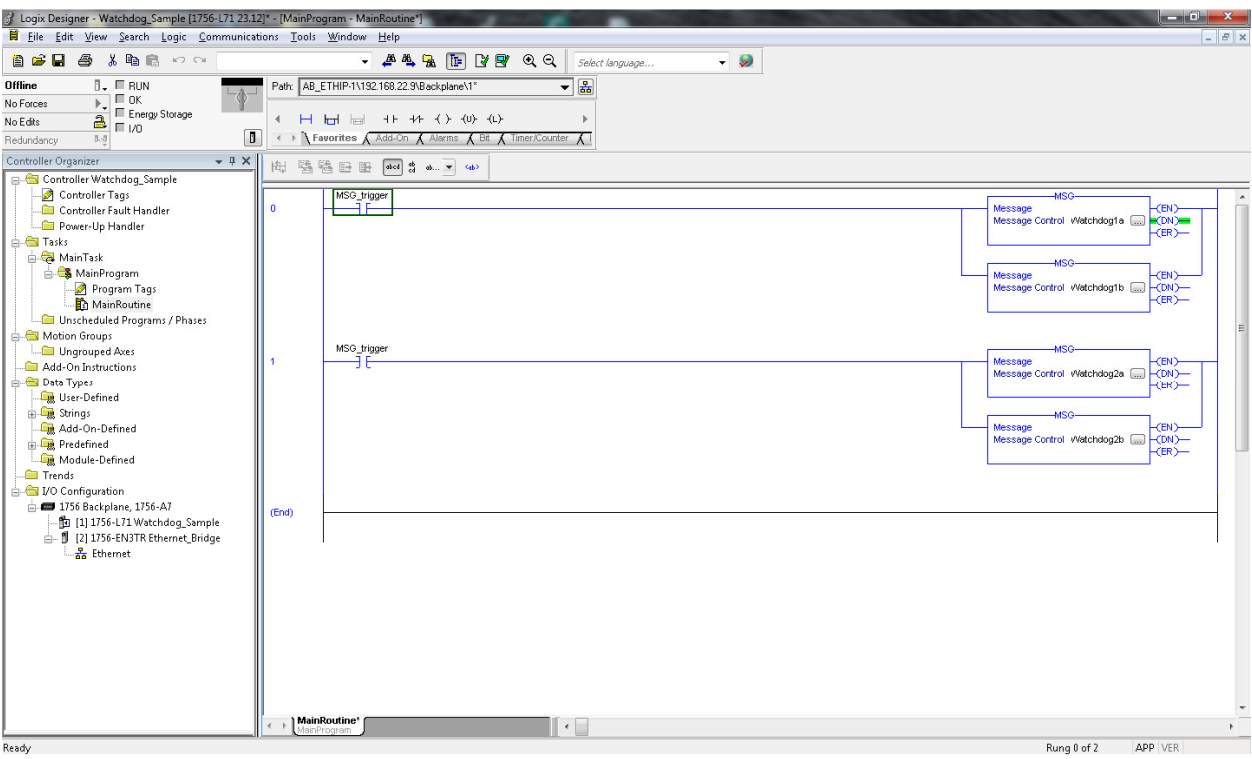

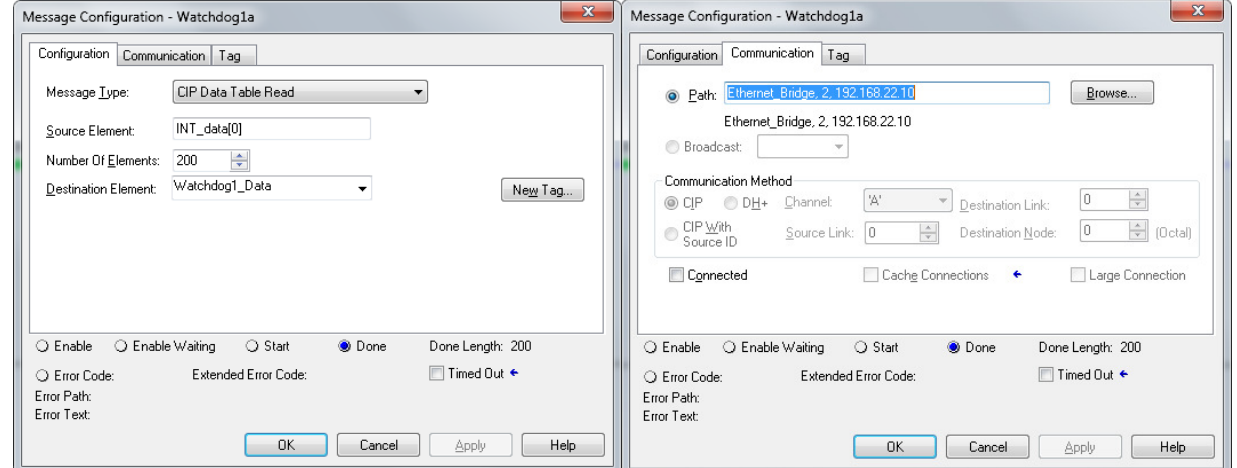

ProSoft Technology, Inc. ControlLogix to 4B Watchdog Super Elite

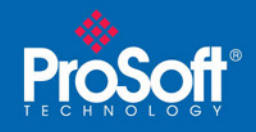

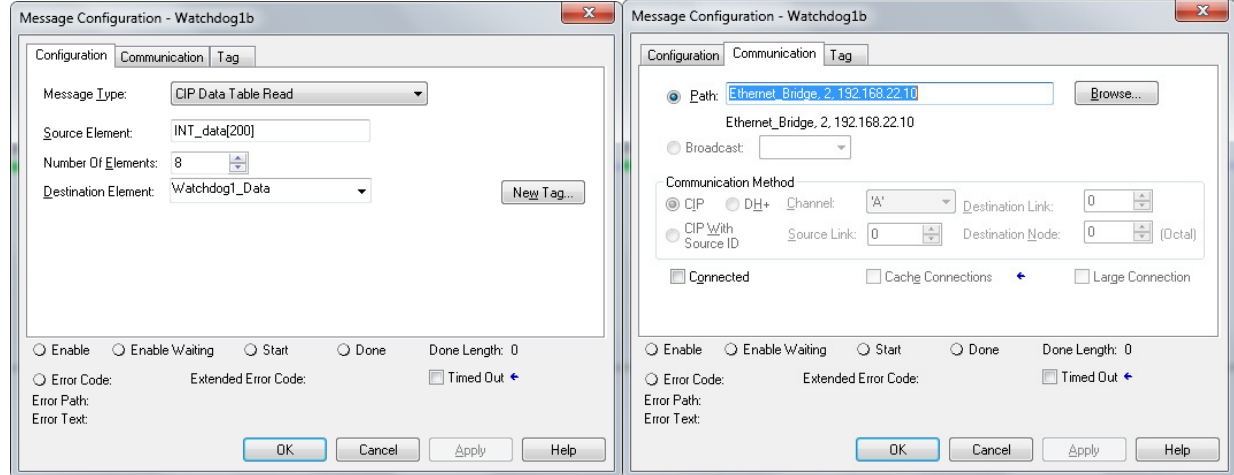

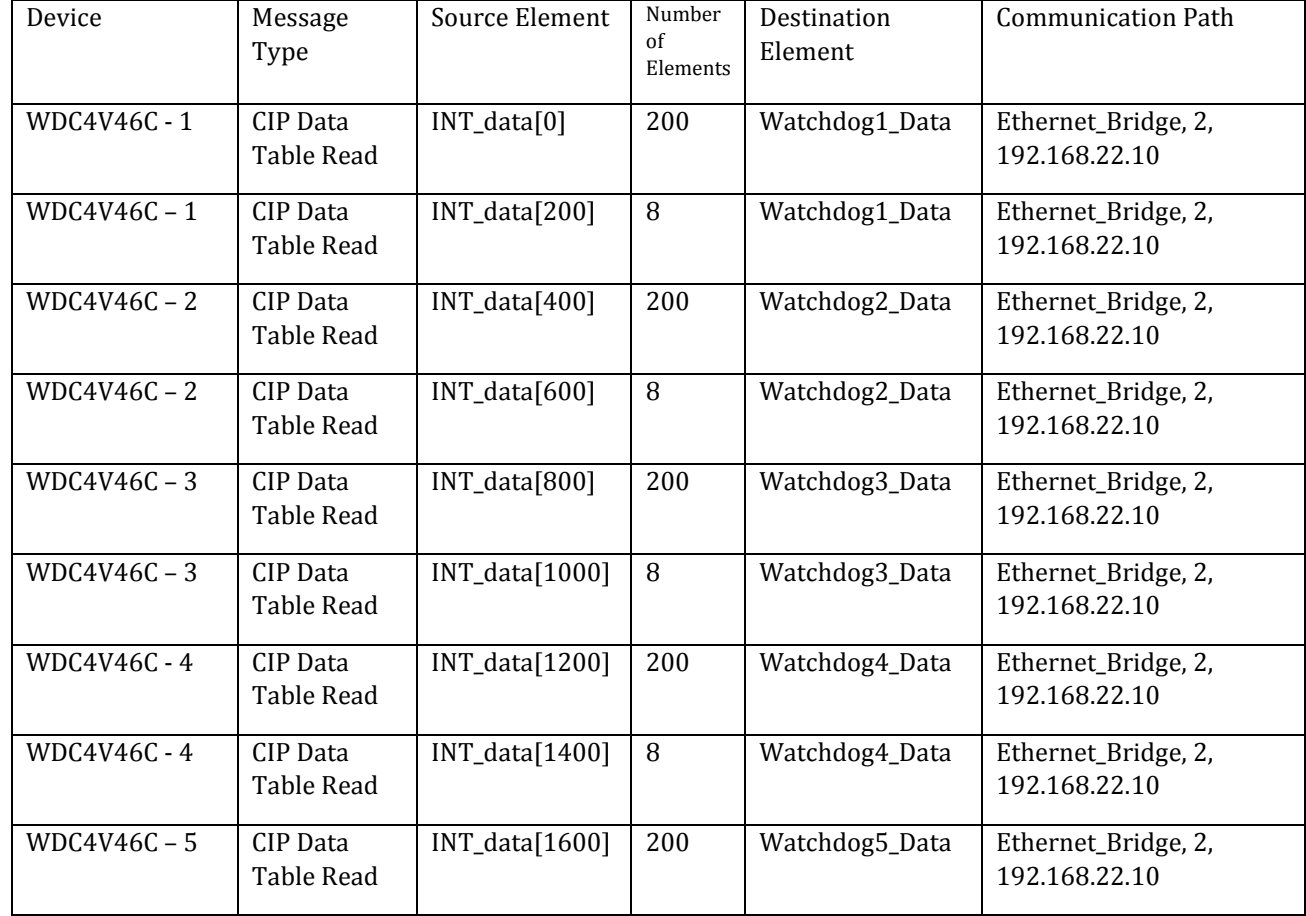

ProSoft Technology, Inc. ControlLogix to 4B Watchdog Super Elite

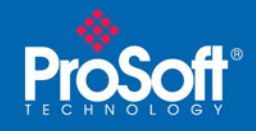

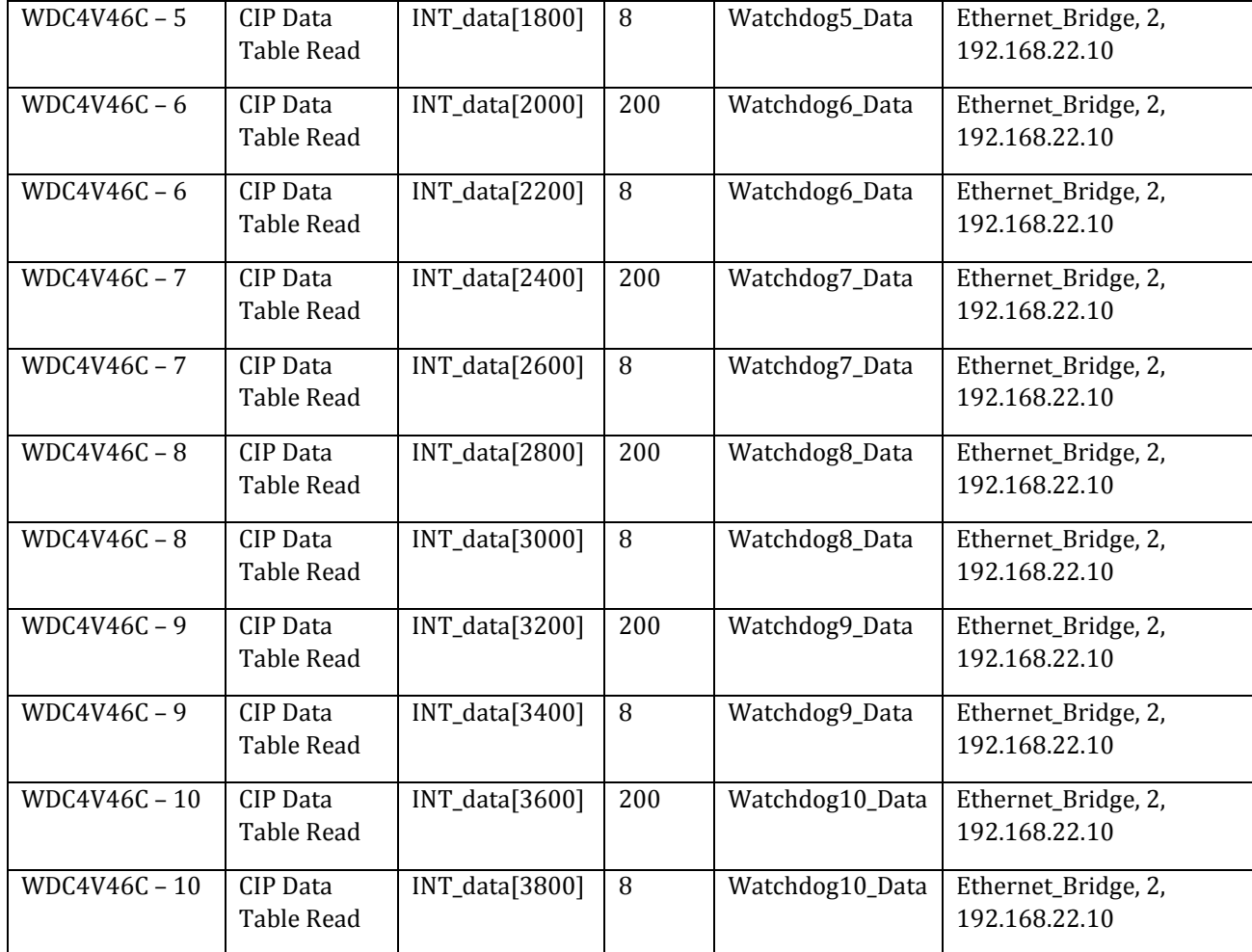

Each CIP Data Table Read has a maximum length of 200 words. A second message is required to poll the remaining 8 words of data from each Watchdog. In the sample, there are only tags created to retrieve the status data from two Watchdog's.

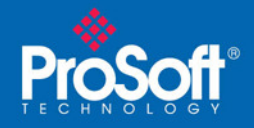

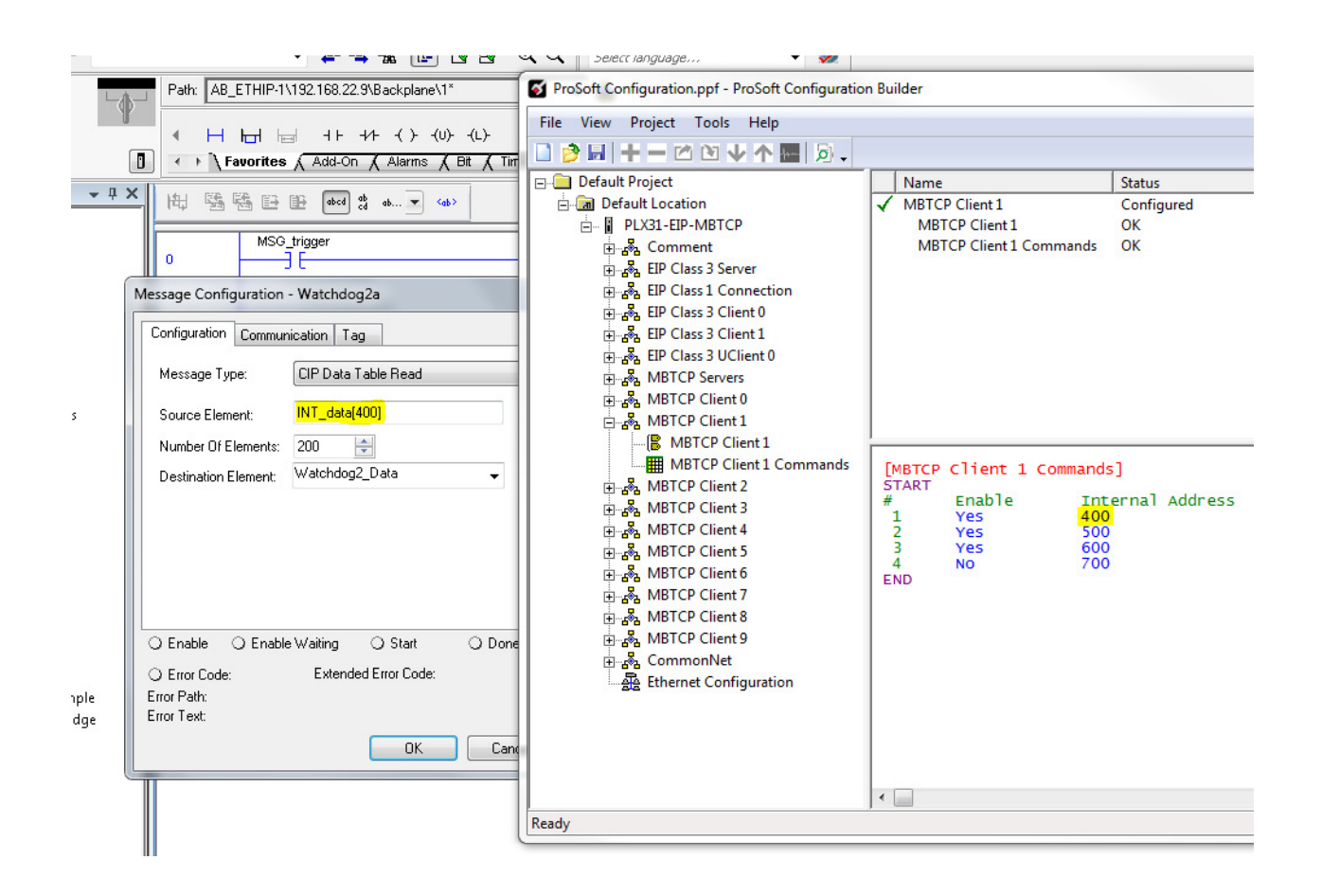

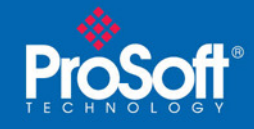

# **Reference**

The network settings for all the devices in this example is configured as follows:

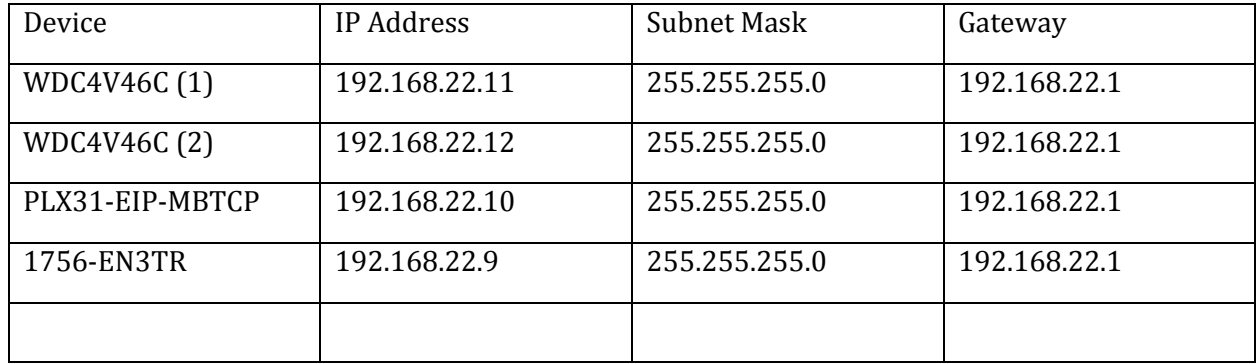

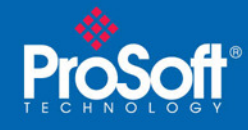

# Technical Note

### **Asia Pacific**

**Malaysia Office** 

Phone: +603.7724.2080

asiapc@prosoft-technology.com

Languages spoken: Chinese, English

#### **China Office**

Phone: +86.21.5187.7337

asiapc@prosoft-technology.com Languages spoken: Chinese, English

### **Europe**

**France Office** 

Phone: +33 (0)5.34.36.87.20

support.emea@prosoft-technology.com Languages spoken: French, English

### **Middle East and Africa**

Phone: +971.(0)4.214.6911

mea@prosoft-technology.com

Languages spoken: English, Hindi

#### **North America**

**California and Wisconsin Offices** 

Phone: +1 661.716.5100

support@prosoft-technology.com Languages spoken: English, Spanish

### **Latin America**

**Brazil Office** 

Phone: +55.11.5083.3776

brasil@prosoft-technology.com

Languages spoken: Portuguese, English

#### **Mexico and Central America Office**

Phone: +52.222.3.99.6565 soporte@prosoft-technology.com

Languages spoken: Spanish, English

# **Regional Office**

Phone: +1.281.298.9109

latinam@prosoft-technology.com

Languages spoken: Spanish, English